*Explicação: Possibilita a consulta de um produto em específico, escolhendo até 3 formas de pagamentos diferentes, onde serão simulados os valores e suas parcelas conforme cada forma de pagamento cadastrada.*

## Para realizar esta consulta, acesse o módulo: *Telemarketing.*

**Telemarketing** Suporte Eletrônico

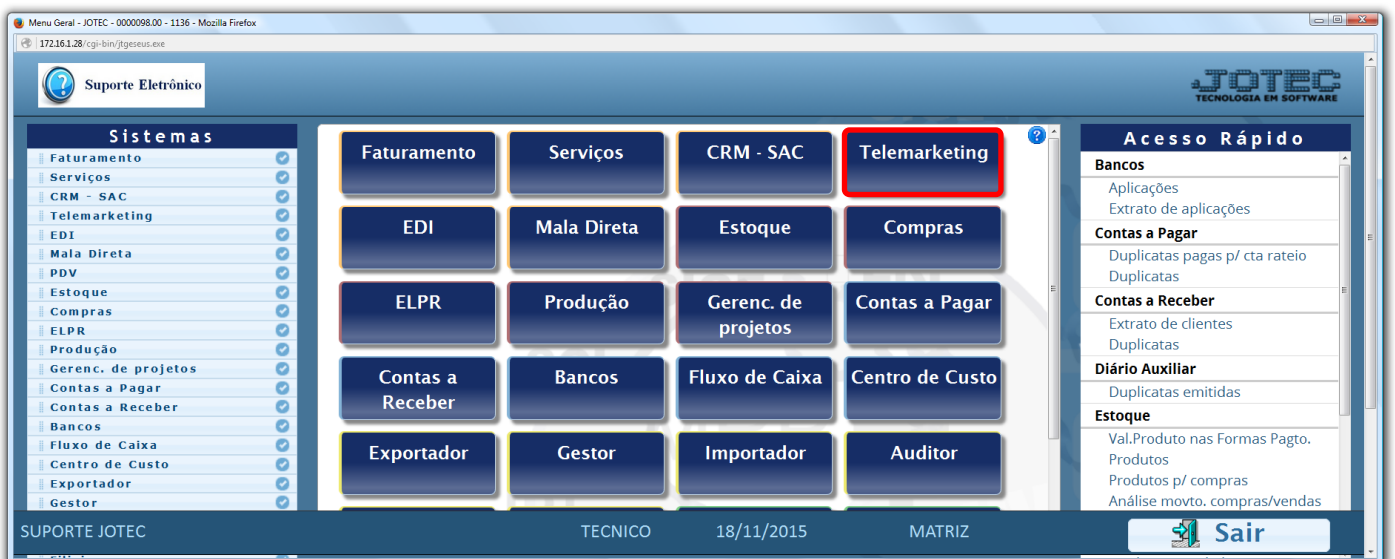

Em seguida acesse: *Consulta > Val. produto nas formas pagto.*

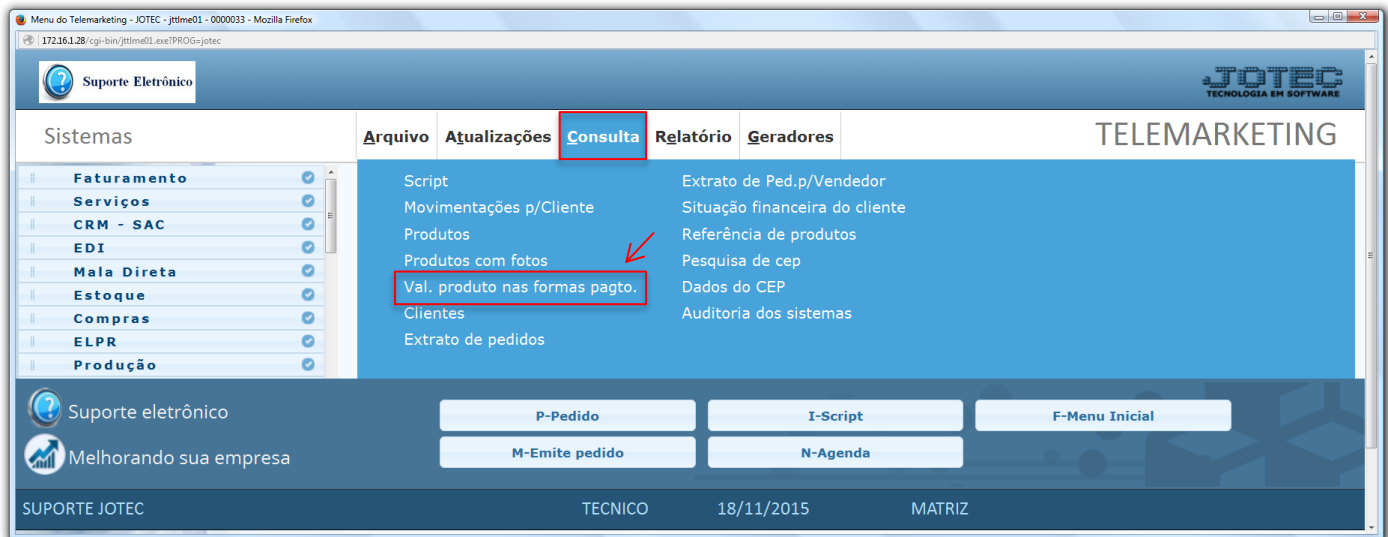

 Na tela seguinte, selecione o *(1) Produto* e as *(2) Formas de pagamentos* a serem analisadas. Clique no ícone do *"Binóculo"* para gerar a consulta.

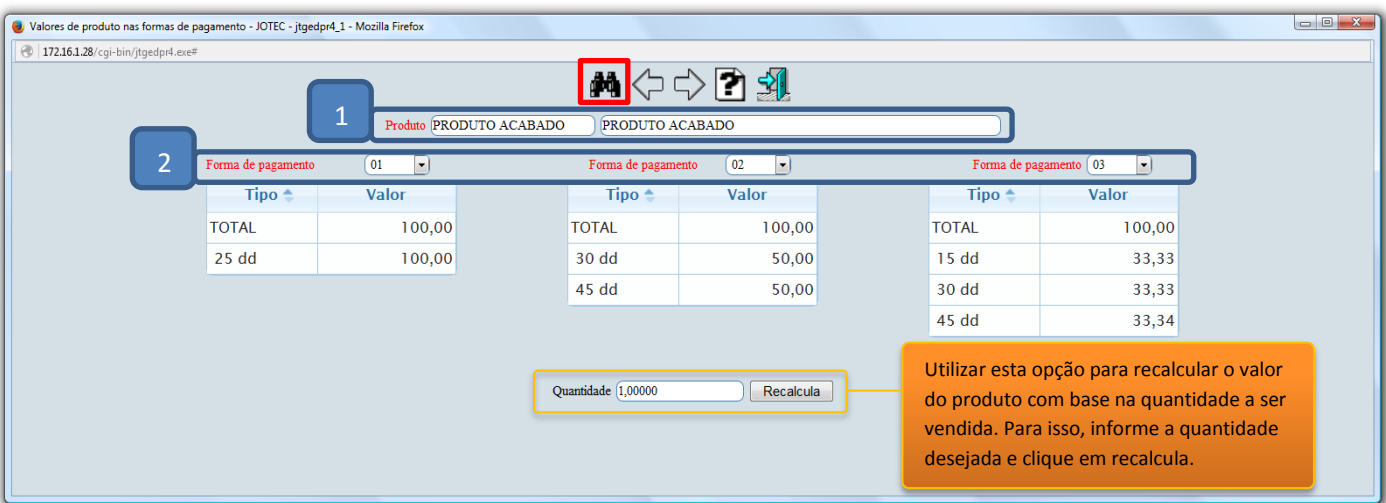

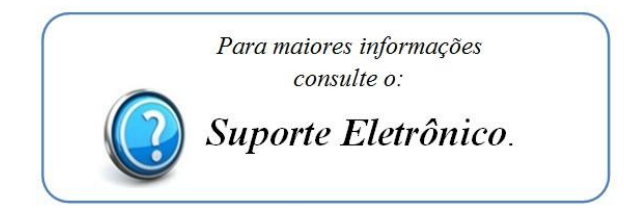

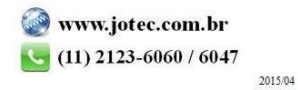